# IZ I ин клик до книг

**Инструкция по регистрации и заказу литературы через личный кабинет электронной библиотеки ЛитРес**

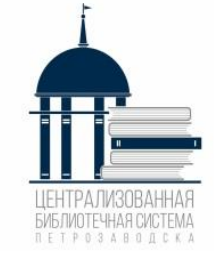

**Как стать читателем ЭБ ЛитРес: выберите удобный для Вас вариант**

- Обратиться в любую библиотеку Централизованной библиотечной системы г. Петрозаводска
- Написать в группу Центральной городской библиотеки им. Д. Я. Гусарова: <https://vk.com/gusarovbibliotekaptz>
- Позвонить по телефону **74-42-31** или **+79210172023**
- **Необходимо указать:** фамилию, имя, дату рождения, номер мобильного телефона или адрес электронной почты (для получения логина и пароля)

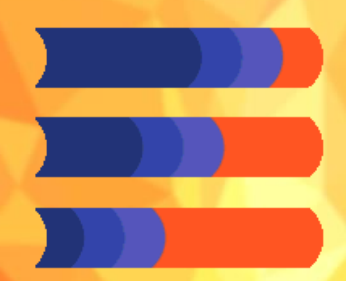

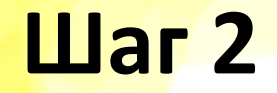

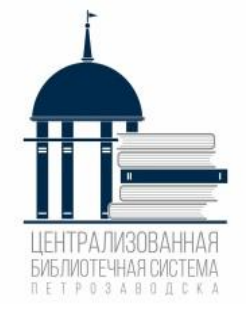

Для чтения книг на мобильном устройстве или планшете [скачать приложение](https://www.litres.ru/app/) ЛитРес для iOS или Android.

 Для чтения книг на стационарном компьютере – зайти на веб-адрес [litres.ru](https://www.litres.ru/), ввести логин и пароль.

**Авторизоваться в личном кабинете ЛитРес через приложение или на сайте [www.litres.ru](https://www.litres.ru/)**

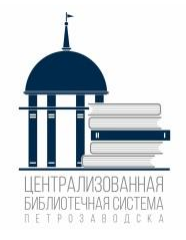

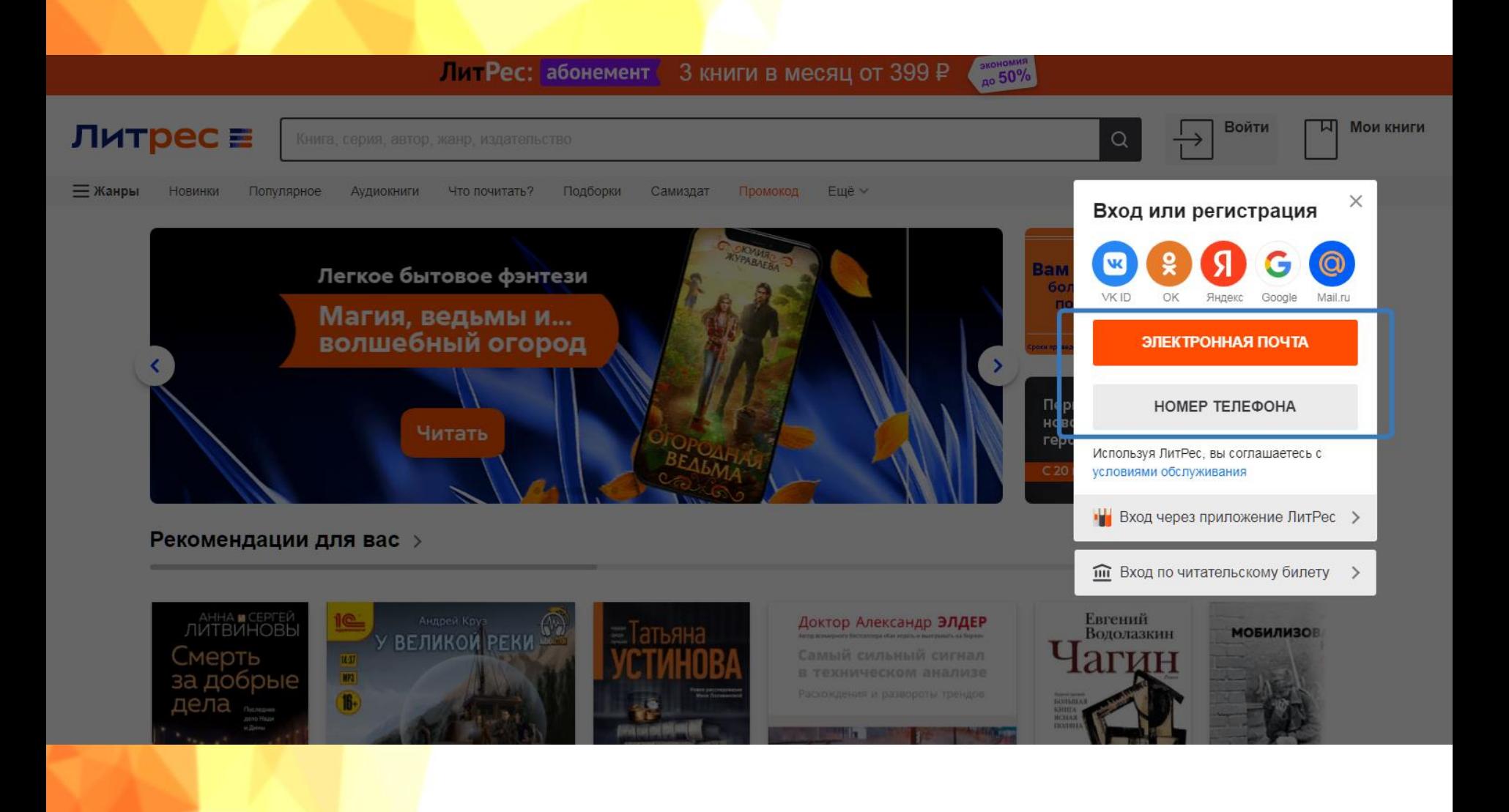

#### **В личном кабинете Вы можете редактировать свой профиль, пароль, добавить электронную почту для извещения по Вашим заказам**

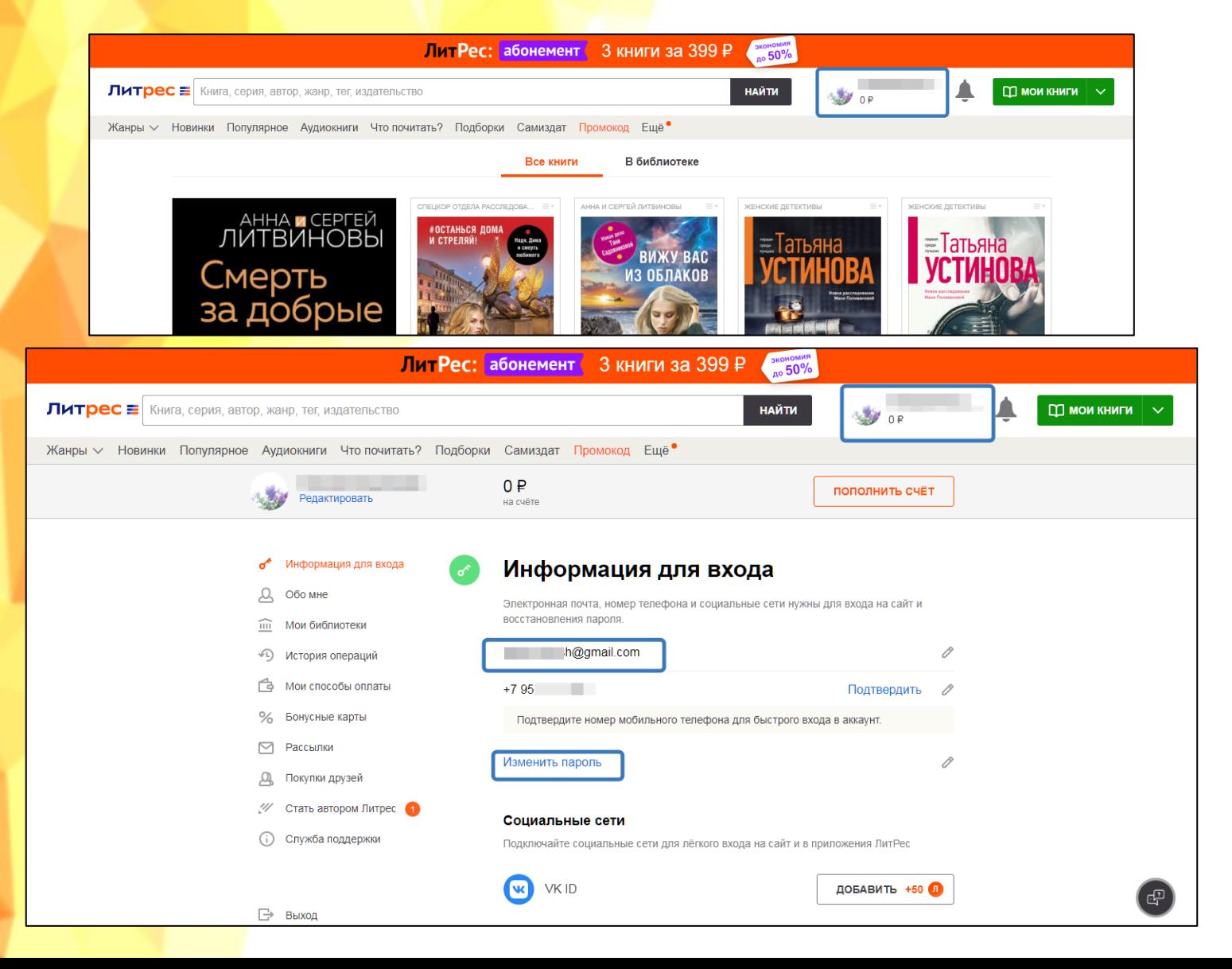

#### **В разделе «В библиотеке» представлены книги, закупленные библиотекой**

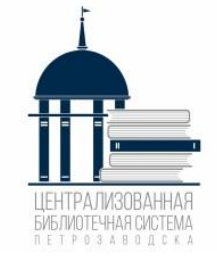

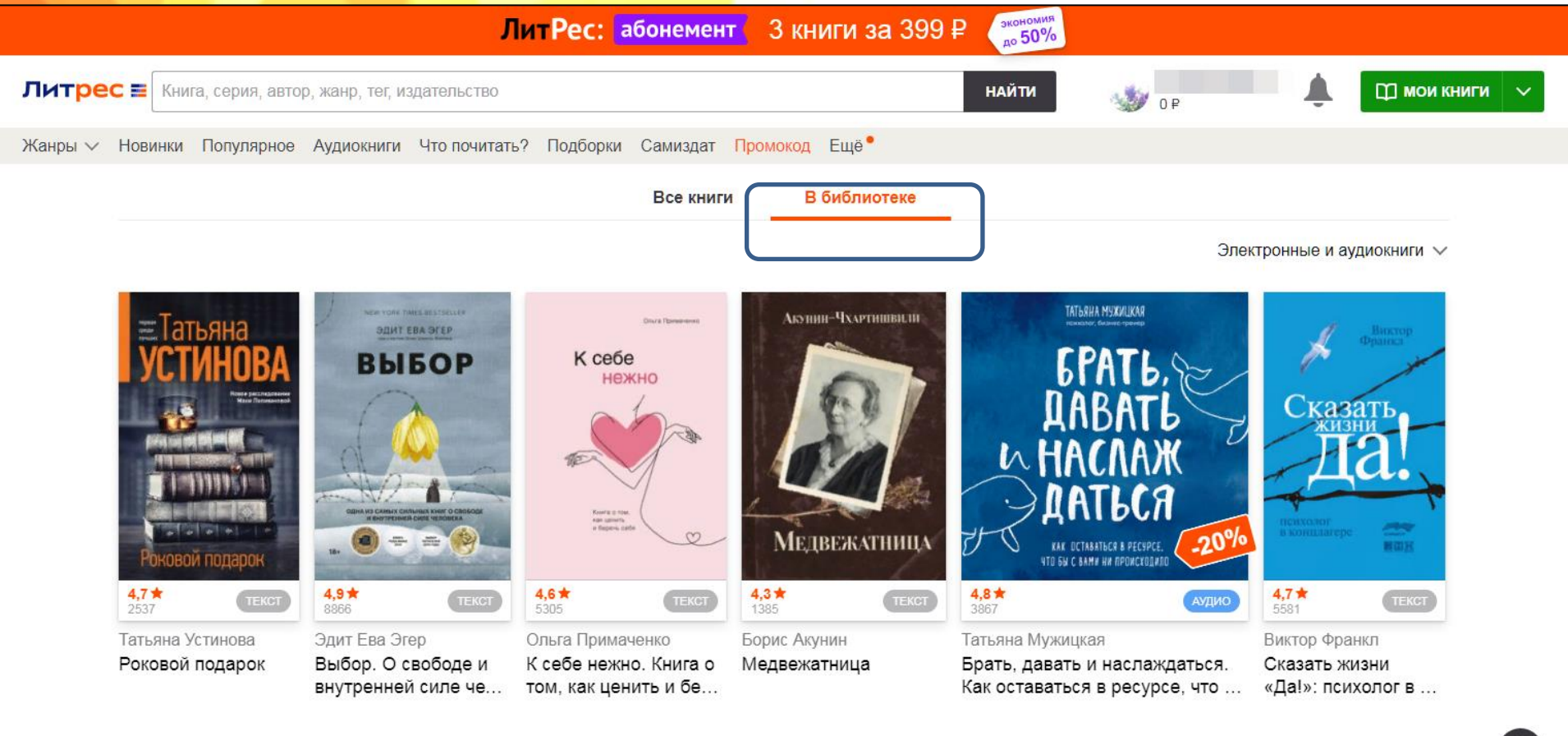

යු **ФРЕДРИК БАКМАН SECTCERREP THE NEW YORK TIMES CONFIDENTAL AVENUE AND**  $=$  Tatus

#### **В поле «Поиск» Вы можете ввести название, автора нужной книги, серии и т. д.**

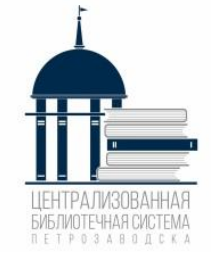

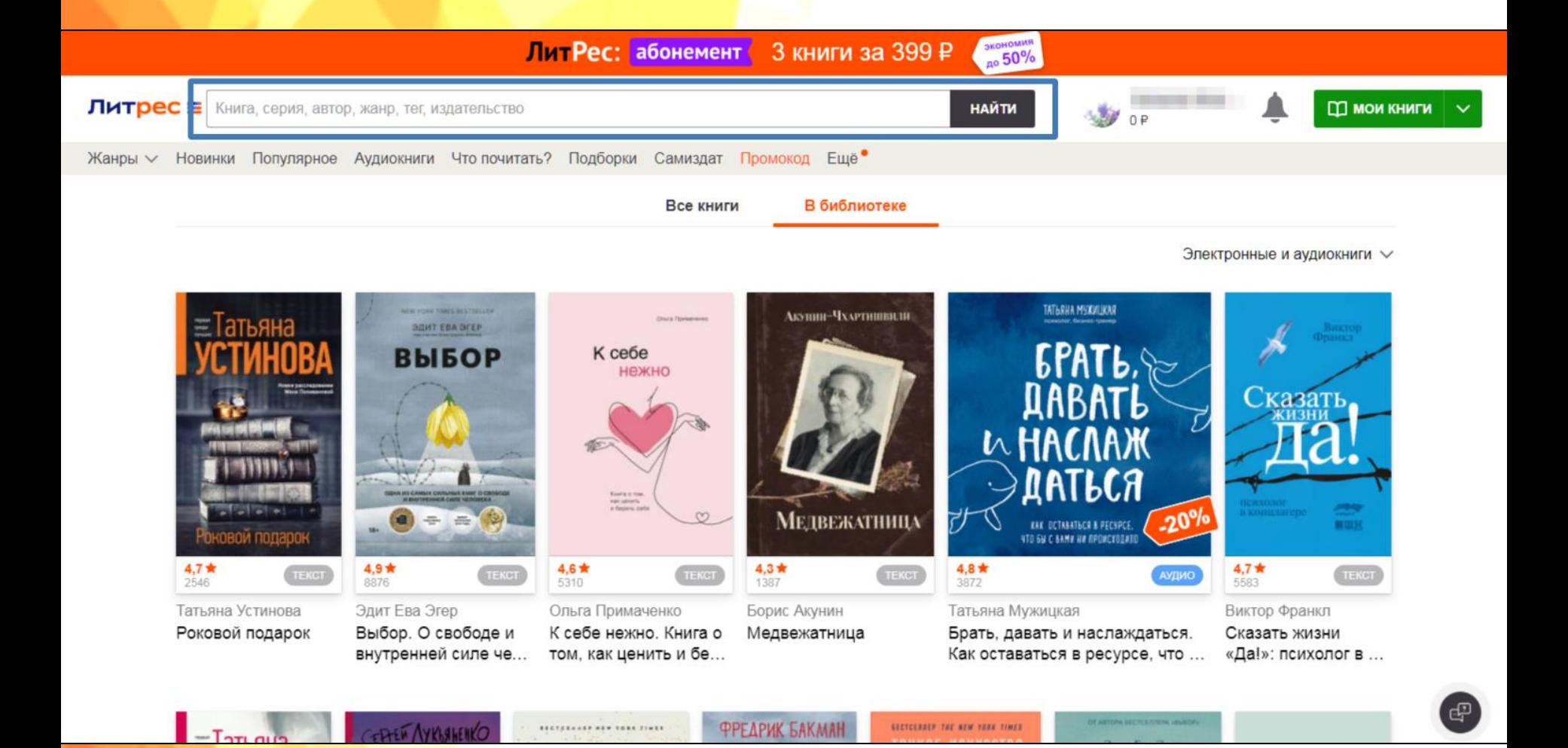

 $R$ FTP834800

**Открыть страницу с запрашиваемой книгой. При наличии Экземпляров в библиотеке (На руках: 0) нажать на кнопку «Запросить у библиотекаря»**

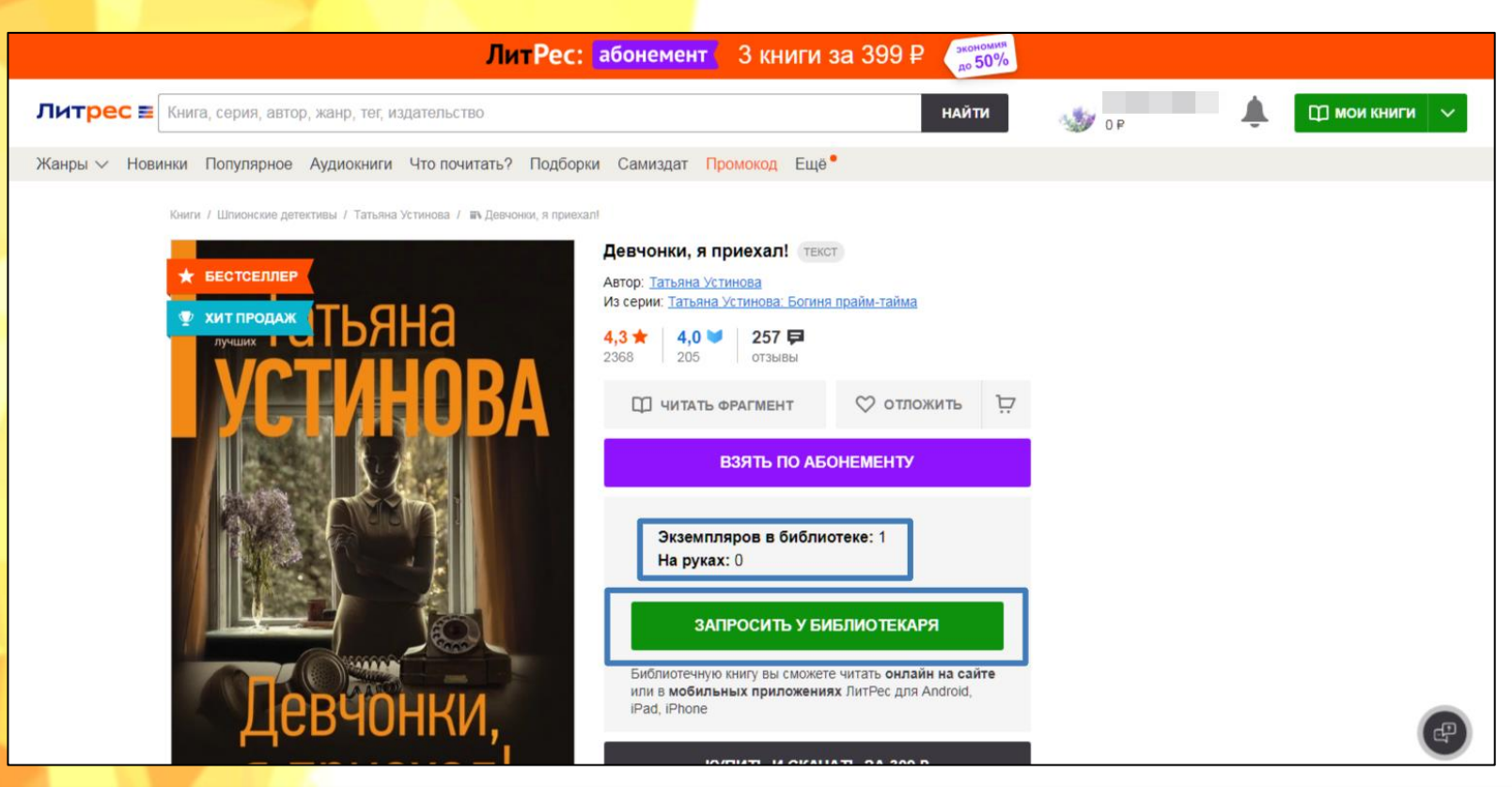

**Важно понимать, что книга не будет выдана Вам автоматически. Все заявки обрабатываются вручную библиотекарями в течение рабочего дня библиотеки.** 

#### **В разделе «Мои книги» находятся Ваши заказы, а также указан срок выдачи (14 дней)**

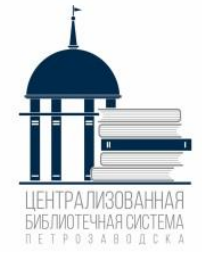

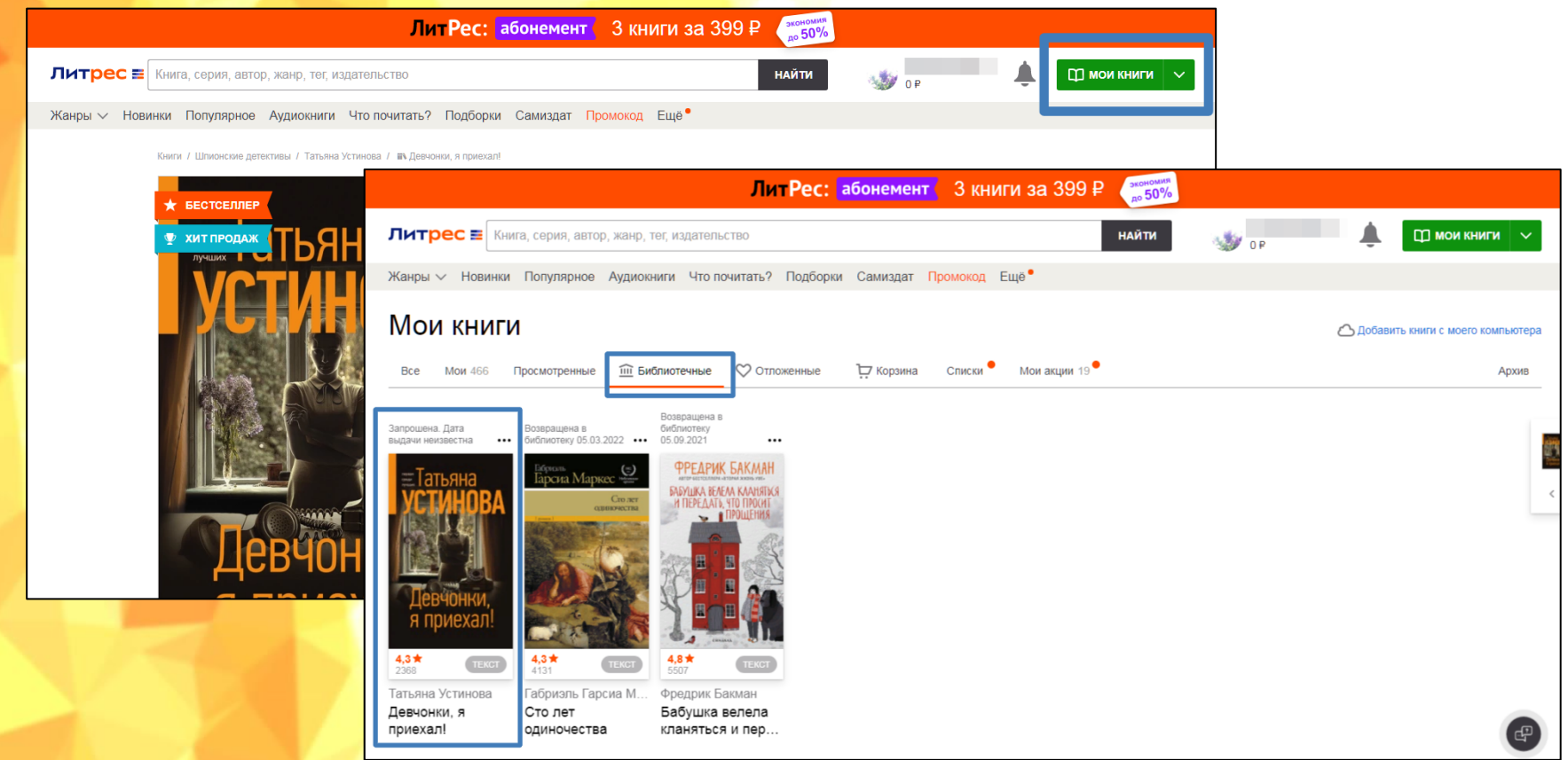

**Через 14 дней книга автоматически удаляется из личного кабинета, независимо от того, прочитана она или нет. Если Вы не успели прочитать книгу, нужно будет вновь запросить её у библиотекаря.**

**После нажатия на кнопку «Читать» открывается текст книги, можно приступать к чтению. Для перелистывания страниц следует либо кликать по правой/левой части экрана, либо проводить пальцем по экрану справа налево, как бы «листая» книгу вперед.**

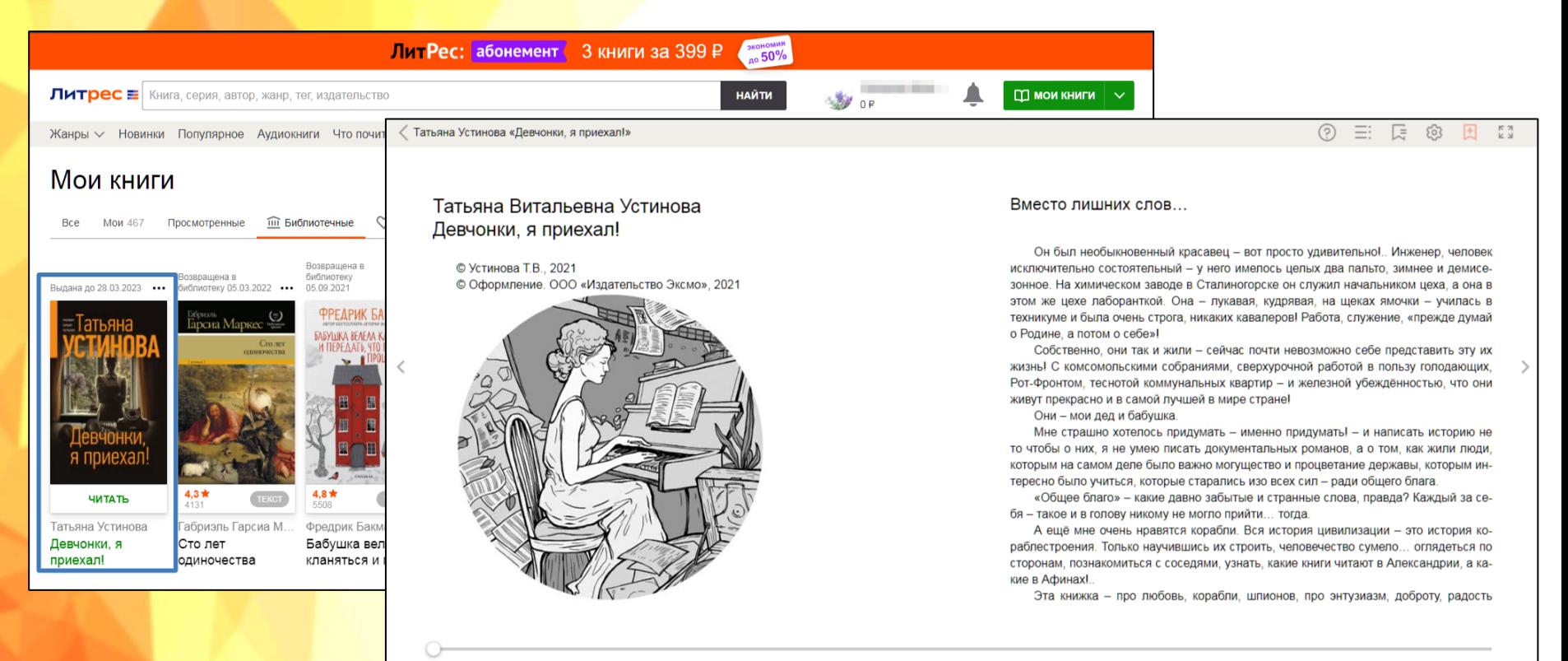

**FTP03AB00** 

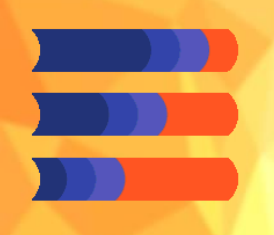

**Экземпляров в библиотеке: 0 –**

**значит книга не закуплена библиотекой,**

#### **но Вы можете ее заказать, нажав на кнопку «Запросить у библиотекаря»**

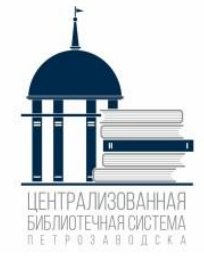

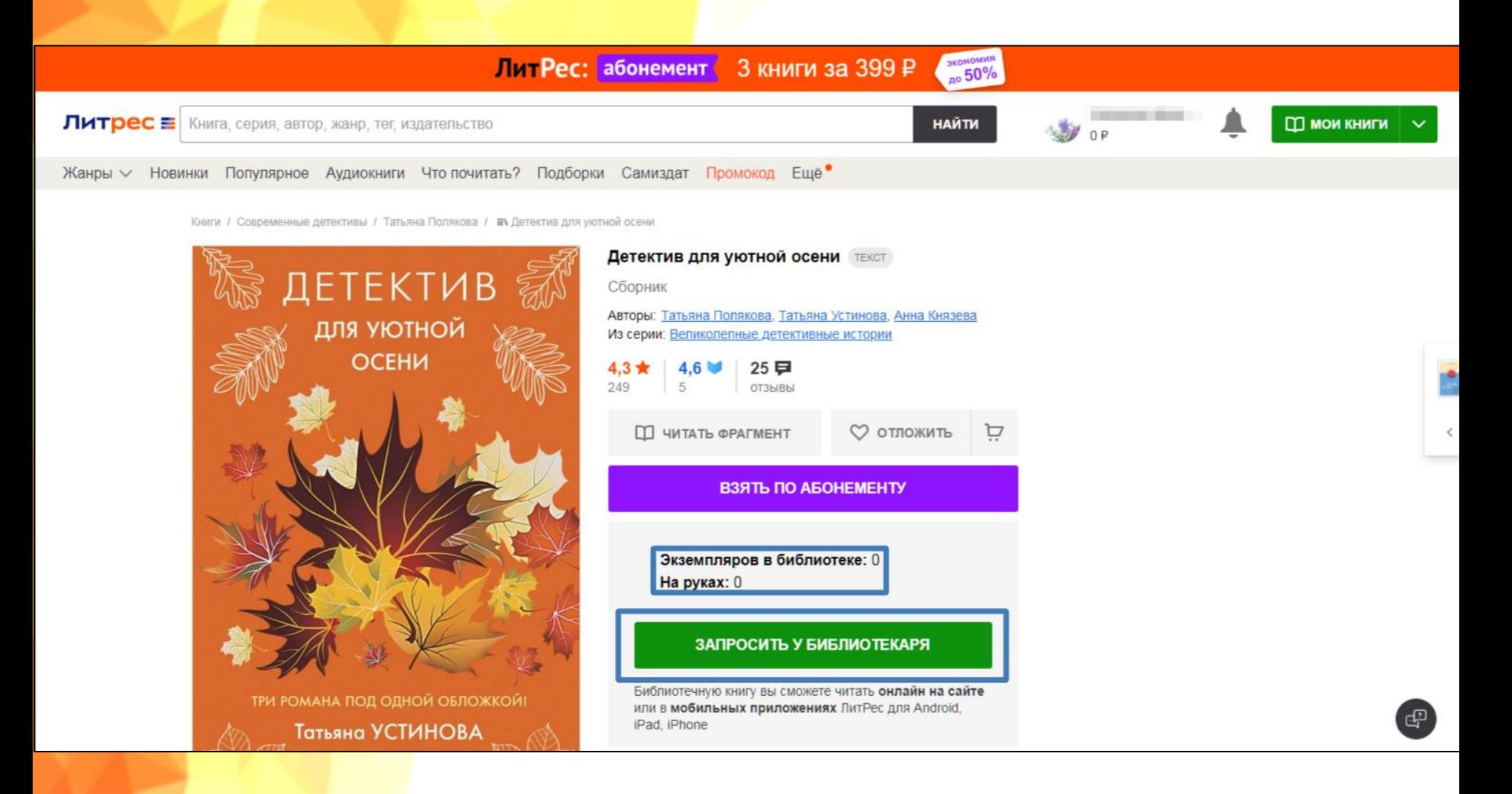

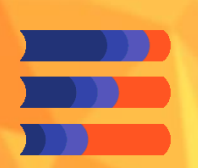

## **Причины отказа**

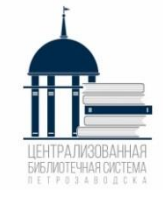

**1. Есть печатный вариант книги в библиотеках**

**МУ «Петрозаводская ЦБС»;**

#### **2. Заказанная книга на данный момент выдана другому читателю;**

- **3. Несоответствие возрастной группе;**
- **4. Стоимость заказанной книги превышает сумму 400 руб.;**
	- **5. Отсутствуют финансовые средства на закупку книг.**

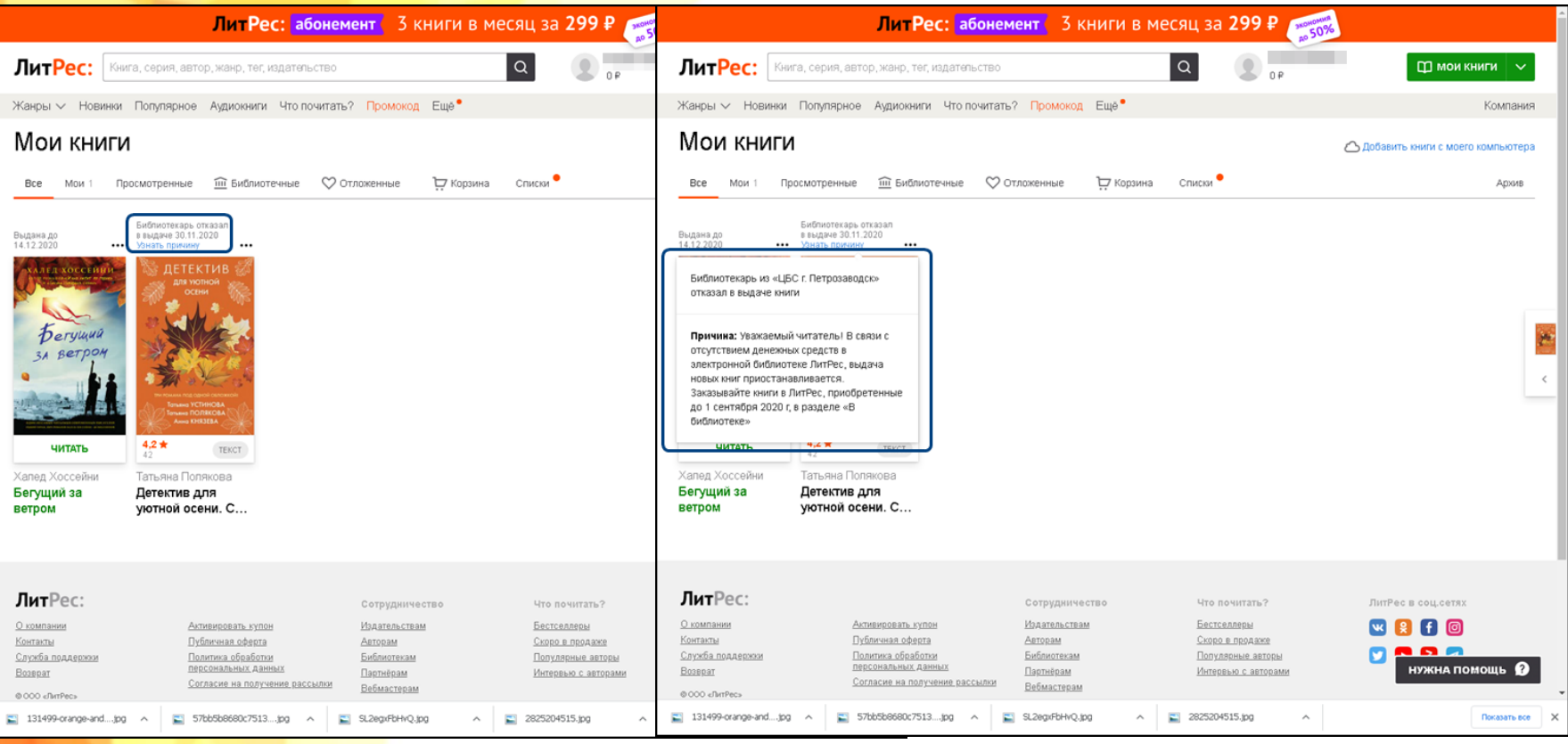

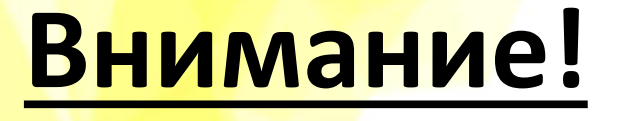

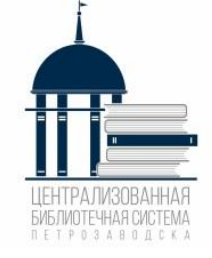

 Все книги, которые Вы хотя бы единожды открывали для чтения, сохраняются в Вашем мобильном устройстве до конца срока выдачи. Вы можете их читать даже в режиме офлайн (без подключения к Интернету)

У одного читателя может быть не более 5 книг

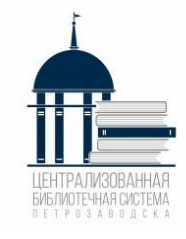

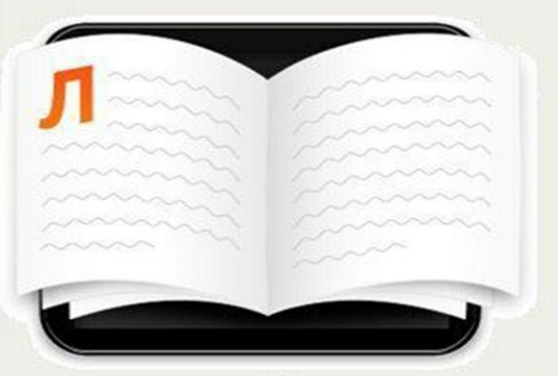

## Читай! Бесплатно

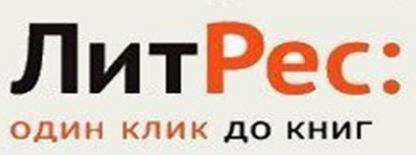

Любимые книги и новинки, бесплатно и легально!

> **Материал подготовила гл. библиограф Центральной городской библиотеки имени Д. Я. Гусарова А. И. Максимова**